# <span id="page-0-0"></span>**Arduino LOKII-CE Programming Guide ver 1.2**

Centek International Ltd. Version 1.0.2 Tue April 23 2024

# <span id="page-1-0"></span>**Table of Contents**

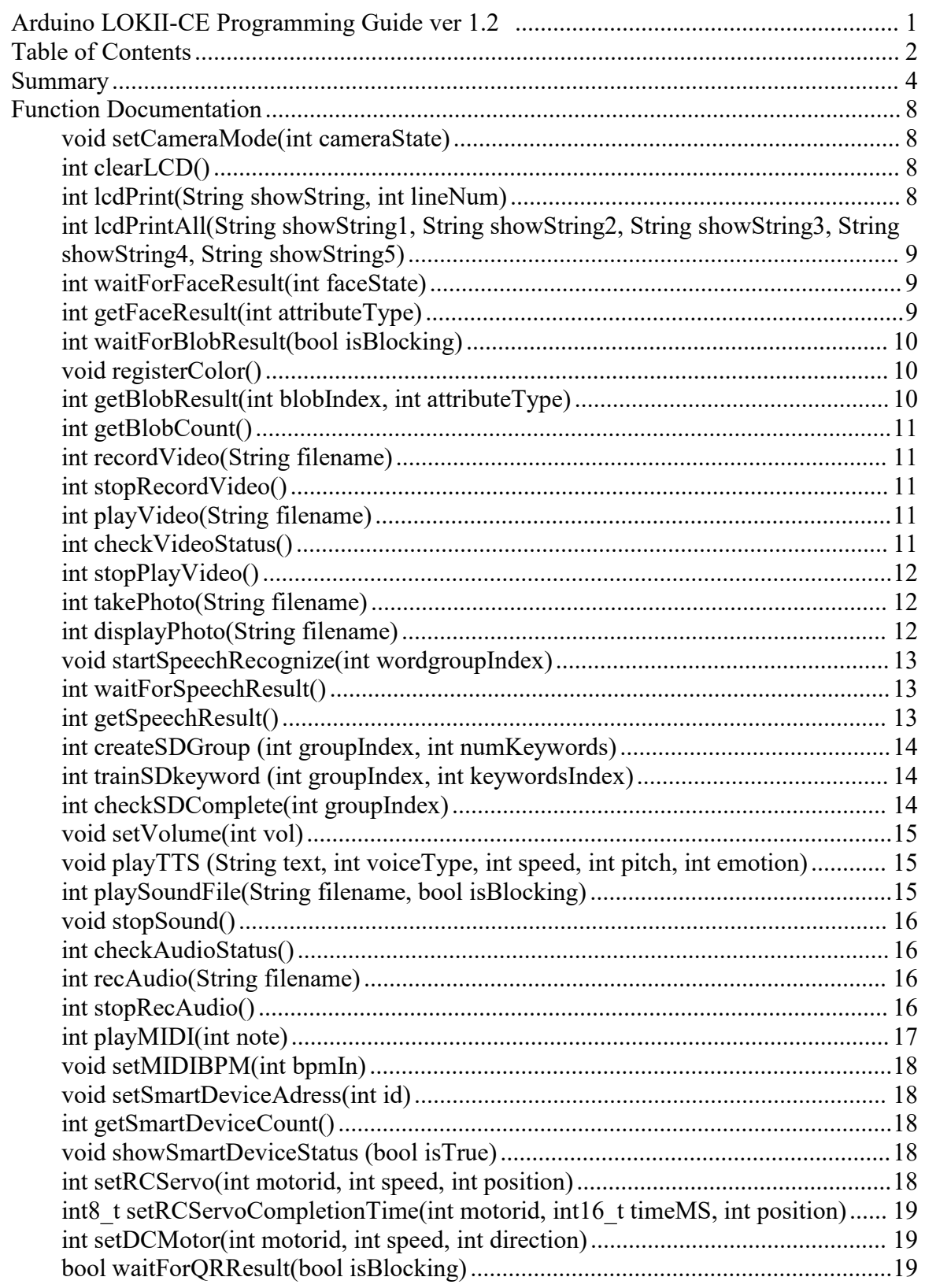

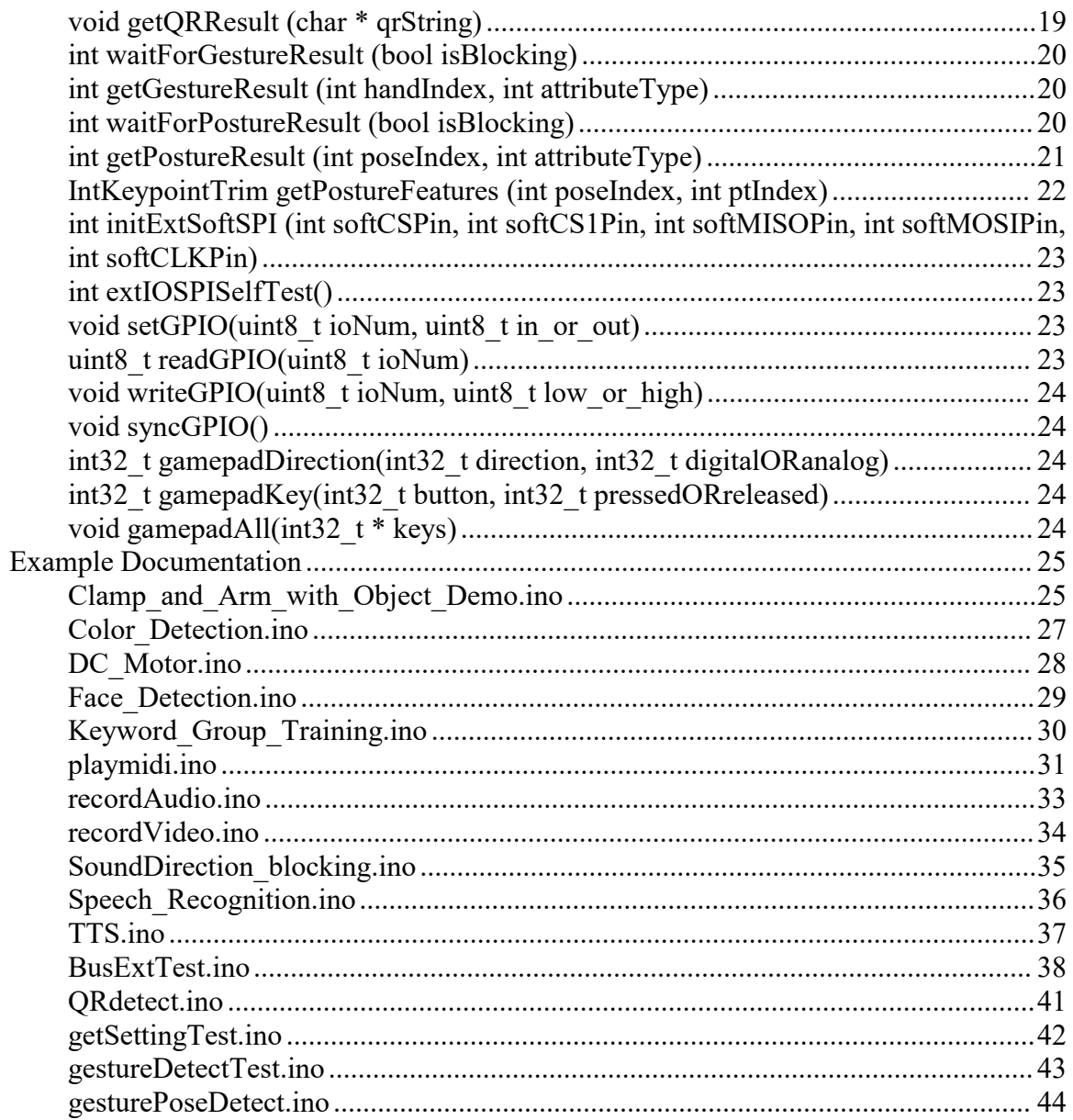

# <span id="page-3-0"></span>**Summary**

void **connect** () *Initials the LOKII system with the SPI bus.*

void **setCameraMode** (int cameraState) *sets LOKII camera running mode for image processing function.*

int **clearLCD** () *clears text on LOKII's LCD.*

int **lcdPrint** (String showString, int lineNum) *shows text on LOKII's LCD.*

int **lcdPrintAll** (String showString1, String showString2, String showString3, String showString4, String showString5) *shows texts on multiple rows of LOKII's LCD.*

int **waitForFaceResult** (int faceState) *waits for face detection result.*

int **getFaceResult** (int attributeType) *gets attribute of the face detection result.*

int **waitForBlobResult** (bool isBlocking) *waits for color blob detection result.*

void **registerColor** () *registers a custom color for color detection.*

int **getBlobResult** (int blobIndex, int attributeType) *gets the attribute of the color detection result.*

int **getBlobCount** () *gets color blob detected count.*

int **recordVideo** (String filename) *starts recording video from camera.*

int **stopRecordVideo** () *stops the video recording from camera.*

int **playVideo** (String filename) *plays a H.264 video on the LCD screen.*

#### int **checkVideoStatus** ()

*checks video status.*

#### int **stopPlayVideo** () *stops the video playback on screen.*

int **takePhoto** (String filename) *takes a photo.*

int **displayPhoto** (String filename) *displays a jpeg photo.*

void **startSpeechRecognize** (int wordgroupIndex) *starts/stops speech recognition.*

#### int **waitForSpeechResult** ()

*waits for the result of speech recognition (BLOCKING) and gets the array index of the recognized keyword.*

#### int **getSpeechResult** ()

*gets the array index of the recognized keyword (NON-BLOCKING).*

#### int **createSDGroup** (int groupIndex, int numKeywords)

*creates a speaker dependent (SD) custom speech recognition keyword groups.*

#### int **trainSDkeyword** (int groupIndex, int keywordsIndex)

*trains a speaker dependent (SD) keyword on a created keywords group.*

int **checkSDComplete** (int groupIndex) *checks if speaker dependent keyword group training is completed.*

#### void **setVolume** (int vol) *sets the sound output volume level ofLOKII.*

void **playTTS** (String text, int voiceType, int speed, int pitch, int emotion) *plays the english text string using LOKII built-in text-to-speech engine.*

int **playSoundFile** (String filename, bool isBlocking) *plays a wav or mp3 sound file stored in the LOKII internal flash storage.*

#### void **stopSound** () *stops sound playback.*

int **checkAudioStatus** () *checks the audio status.* int **recAudio** (String filename) *starts audio recording.*

int **stopRecAudio** (void) *stops audio recording.*

int **playMIDI** (int note) *plays MIDI note.*

void **setMIDIBPM** (int bpmIn) *sets MIDI BPM duration.*

void **setSmartDeviceAdress** (int id) *sets SMART\_SERVO address.*

int **getSmartDeviceCount** (void) *gets the number of smart devices connected to LOKII.*

void **showSmartDeviceStatus** (bool isTrue) *gets the number of smart devices coneected to LOKII.*

int **setRCServo** (int motorid, int speed, int position) *moves RC servo* (LOKII *servo driver exclusive function*).

int8\_t **setRCServoCompletionTime** (int motorid, int16\_t timeMS, int position) *moves RC servo to a desired position within a requested time (LOKII servo driver exclusive function).*

int **setDCMotor** (int motorid, int speed, int direction) *moves DC motor (LOKII motor driver exclusive function).*

bool **waitForQRResult** (bool isBlocking) *starts QR code detection.*

void **getQRResult** (char \*qrString) *get recognized QR code's string result.*

int **waitForGestureResult** (bool isBlocking) *starts gesture detection.*

int **getGestureResult** (int handIndex, int attributeType) *gets hand attributes from the cache after waitForGestureResult(bool isBlocking) function is activated.*

#### int **waitForPostureResult** (bool isBlocking)

*starts posture detection.*

int **getPostureResult** (int poseIndex, int attributeType)

*gets human attributes from the cache after waitForPostureResult(bool isBlocking) function is activated.*

IntKeypointTrim **getPostureFeatures** (int poseIndex, int ptIndex)

*gets human posture feature points from the cache after waitForPostureResult(bool isBlocking) function is activated.*

int **initExtSoftSPI** (int softCSPin, int softCS1Pin, int softMISOPin, int softMOSIPin, int softCLKPin) *Connects LOKII I/O Extender with SMART\_ARDUINO.*

int **extIOSPISelfTest** ()

*SPI Test on LOKII I/O Extender.*

- void setGPIO (uint8 t ioNum, uint8 t in or out) *sets a LOKII I/O Extender digital pin to INPUT or OUTPUT.*
- uint8\_t **readGPIO** (uint8\_t ioNum) *Reads status from a LOKII I/O Extender pin.*
- void writeGPIO (uint8 t ioNum, uint8 t low or high) *Writes a LOKII I/O Extender digital pin.*

void **syncGPIO** (void) *synchronize LOKII I/O Extender status.*

int32\_t **gamepadDirection** (int32\_t direction, int32\_t digitalORanalog) *reads LOKII Remote Control gamepad Joystick status read LOKII Remote Control gamepad Joystick status.*

int32\_t **gamepadKey** (int32\_t button, int32\_t pressedORreleased) *reads LOKII Remote Control gamepad key status.*

void **gamepadAll** (int32\_t \*keys) *reads all LOKII Remote Control gamepad status.*

# <span id="page-7-0"></span>**Function Documentation**

void connect()

Initials the LOKII system with the SPI bus.

### <span id="page-7-1"></span>void setCameraMode(int cameraState)

sets LOKII camera running mode for image processing function.

sets LOKII camera to perform image processing functions.

### **Parameters**

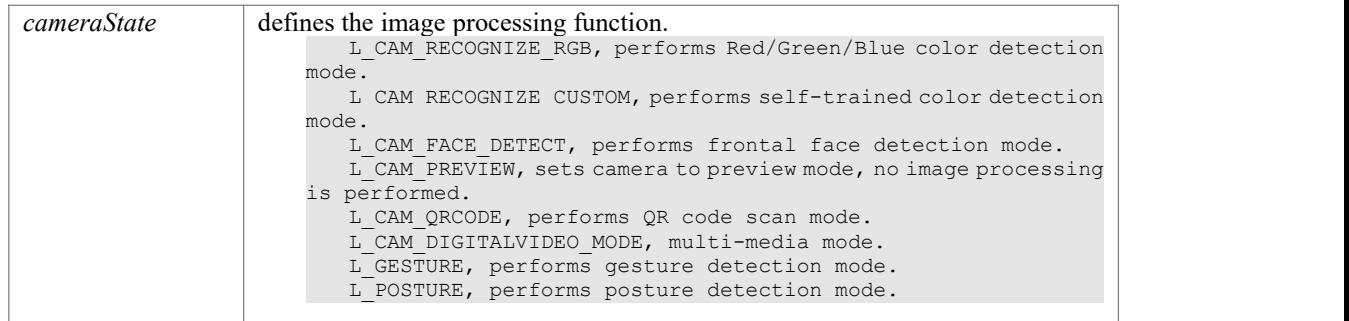

# <span id="page-7-2"></span>int clearLCD()

clears text on LOKII's LCD. Clears text on LOKII's LCD. **Returns**

returns 1 - success, 0 - fail.

### <span id="page-7-3"></span>int lcdPrint(String showString, int lineNum)

shows text on LOKII's LCD.

shows text on LOKII's LCD.

### **Parameters**

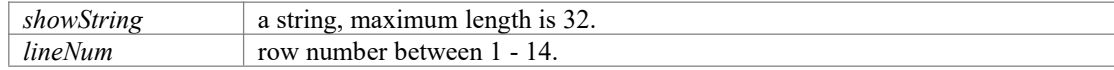

**Returns**

returns 1 - success, 0 - fail.

# <span id="page-8-0"></span>int lcdPrintAll(String showString1, String showString2, String showString3, String showString4, String showString5)

shows texts on multiple rows of LOKII's LCD.

shows texts on multiple rows of LOKII's LCD.

### **Parameters**

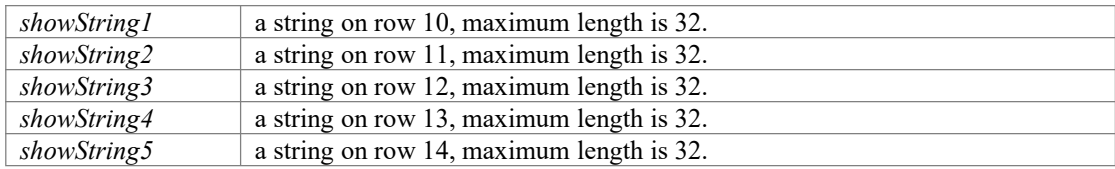

**Returns**

returns 1 - success, 0 - fail.

### <span id="page-8-1"></span>int waitForFaceResult(int faceState)

waits for face detection result.

waits and returns face detection result after setCameraMode(L\_CAM\_FACE\_DETECT) is activated. After this function call, a copy of the face result will be cached. Only human front face can be detected.

#### **Parameters**

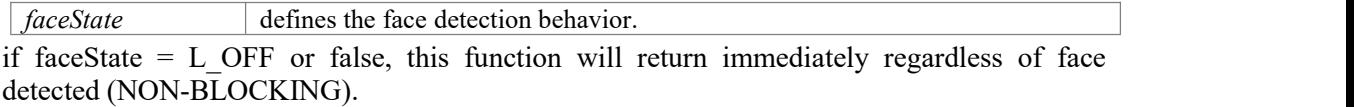

if faceState =  $L$  ON or true, this function will hold until a face is detected (BLOCKING).

#### **Returns**

returns face size, 0 - face not detected (in NON-BLOCKING mode only).

### <span id="page-8-2"></span>int getFaceResult(int attributeType)

gets attribute of the face detection result.

gets the face detection result from the cache after waitForFaceResult(int faceState) function is activated.

### **Parameters**

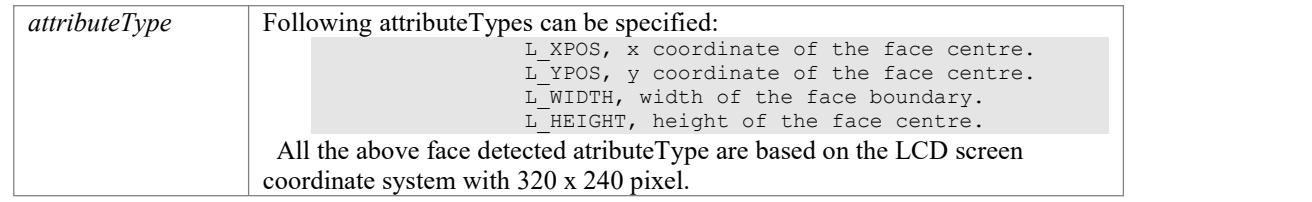

#### **Returns**

returns the face detected attribute result.

### <span id="page-9-0"></span>int waitForBlobResult(bool isBlocking)

waits for color blob detection result.

waits and returns color blob detection result after setCameraMode(L\_CAM\_RECOGNIZE\_RGB) or setCameraMode(L\_CAM\_RECOGNIZE\_CUSTOM) is activated. After this function call, a copy of the color result will be cached.

### **Parameters**

*isBlocking* defines the color blob detection behavior.

if isBlocking  $= L$  OFF or false, this function will return immediately regardless of color blob detected (NON-BLOCKING).

if isBlocking  $= L$  ON or true, this function will hold until at least one color objected is detected (BLOCKING).

### **Returns**

returns number of color object detected, 0 - nothing detected, -1 - command sent fails.

### <span id="page-9-1"></span>void registerColor()

registers a custom color for color detection.

trains LOKII to recognize the color hue value from camera center region. The trained custom color can then be recognized by setCameraMode(L\_CAM\_RECOGNIZE\_CUSTOM) function. To have a positive training result, make sure: 1) the color object is not reflective. 2) the color object size is around 30. 3) the color object is posited at the centre of the LCD screen.

### <span id="page-9-2"></span>int getBlobResult(int blobIndex, int attributeType)

gets the attribute of the color detection result.

gets the color blob detected result from the cache after waitForBlobResult(bool isBlocking) function is activated.

### **Parameters**

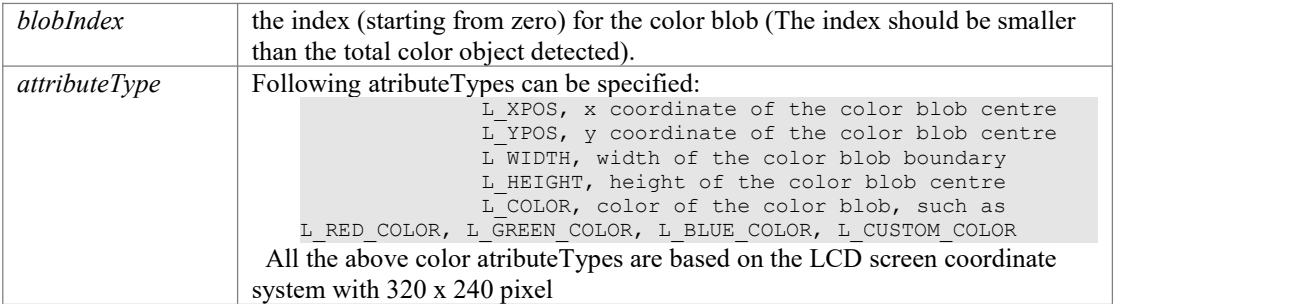

#### **Returns**

returns one of the color attributes.

# <span id="page-10-0"></span>int getBlobCount()

gets color blob detected count.

gets number of color blob detected result from the cache afterwaitForBlobResult(bool isBlocking) function is activated.

### **Returns**

returns the number of color blob in the cache.

### <span id="page-10-1"></span>int recordVideo(String filename)

starts recording video from camera.

Starts H.264 video recording in 480x360 resolution and saves it to internal flash storage. The maximum recording duration is 60 seconds. Video recording can't proceed when the storage is less than 30 MB.

### **Parameters**

*filename* string type, video name must be ended with ".avi". E.g "video.avi".

**Returns**

returns 1 - success, 0 - fail.

### <span id="page-10-2"></span>int stopRecordVideo()

stops the video recording from camera.

stops the video recording, the recorded video will be saved in LOKII internal flash storage.

### **Returns**

returns 0 for success.

# <span id="page-10-3"></span>int playVideo(String filename)

plays a H.264 video on the LCD screen.

plays a H.264 video file from the LOKII internal flash storage. This function can only play H.264 video encoded by LOKII-CE boards or through the LOKII-CE video conversion tool.

### **Parameters**

*filename* the input video name with file extension ".avi". E.g "video.avi".

**Returns**

returns 1 for success, 0 for error.

### <span id="page-10-4"></span>int checkVideoStatus()

checks video status.

checks if LOKII is playing a video or not.

### **Returns**

returns status: 1 - a video is playing, 0 - no video is playing.

# <span id="page-11-0"></span>int stopPlayVideo()

stops the video playback on screen.

stops the video playback.

### **Returns**

returns 0 for success.

# <span id="page-11-1"></span>int takePhoto(String filename)

takes a photo.

takes a photo with 1280x720 resolution in JPEG format and saves it in LOKII internal flash storage.

### **Parameters**

*filename* string type, the jpeg photo filename. E.g "a.jpg".

#### **Returns**

returns 1 - success, 0 - fail.

### <span id="page-11-2"></span>int displayPhoto(String filename)

displays a jpeg photo.

displays a jpeg photo stored in the LOKII internal flash to the LCD Screen. The maximum resolution of jpeg file is 1280x720.

### **Parameters**

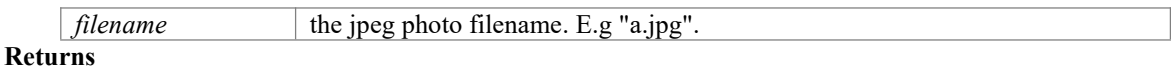

returns 1 - success, 0 - fail.

### <span id="page-12-0"></span>void startSpeechRecognize(int wordgroupIndex)

starts/stops speech recognition.

Performs speech recognition for trained word groups in Speaker Independent mode (SI) (index can be 1-10). Performs speech recognition for trained word groups in Speaker Dependent mode (SD) (index can be 11 - 20). Please wait for 2 seconds for this function to sample ambient sounds before speaking any keywords. This function can't be used with functions that have an audio output simultaneously.

Parameters

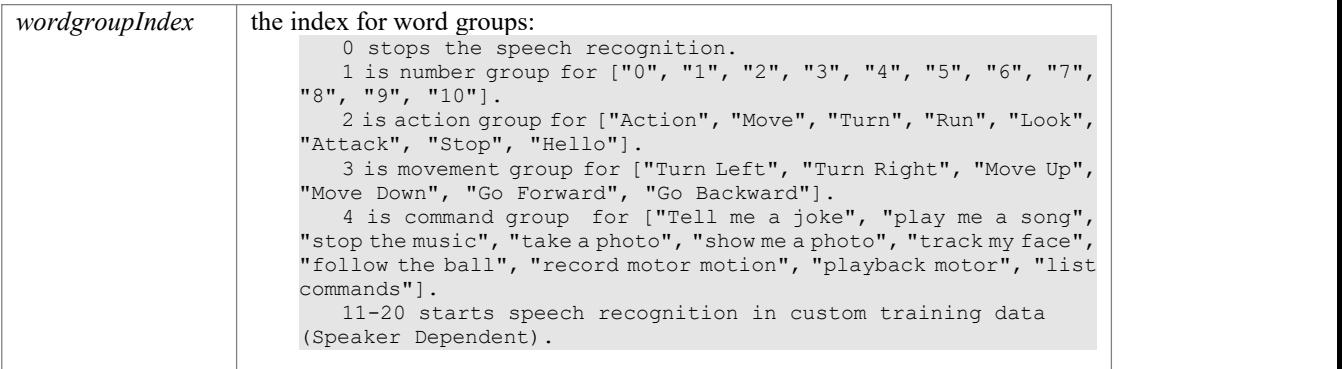

### <span id="page-12-1"></span>int waitForSpeechResult()

waits for the result of speech recognition (BLOCKING) and gets the array index of the recognized keyword.

Uses with startSpeechRecognize(int wordgroupIndex) to get the array index of the recognized keyword when the process of speech recognition is completed, i.e Blocking.

### **Returns**

returns an array index of the keyword or -1 for no speech recognized.

# <span id="page-12-2"></span>int getSpeechResult()

gets the array index of the recognized keyword (NON-BLOCKING).

Uses with startSpeechRecognize(int wordgroupIndex) to get the array index of the recognized keyword immediately, i.e non-Blocking.

### **Returns**

returns an array index of the keyword or -1 for no speech recognized.

### <span id="page-13-0"></span>int createSDGroup (int groupIndex, int numKeywords)

creates a speaker dependent (SD) custom speech recognition keyword groups.

creates a speech recognition with a keyword groups index (limited to  $11-20$ ). Number of keywords affects the accuracy of speech recognition. Not more than 5 keywords is recommended. This speech recognition is speaker dependent for the training data. Any new keygroup groups will contain the keywords of the number group automatically, so the index of new keywords starting from 11.

#### **Parameters**

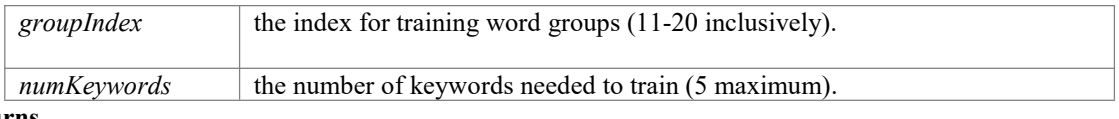

#### **Returns**

returns 1 - success , 0 - fail.

### <span id="page-13-1"></span>int trainSDkeyword (int groupIndex, int keywordsIndex)

trains a speaker dependent (SD) keyword on a created keywords group.

trains a speaker dependent audio on a keywords group created by createSDGroup(int groupIndex, int numKeywords) using LOKII built-in microphone. This speech recognition is speaker dependent for the training data. Please wait for 2 seconds after this function asking user to speak each keywords by playTTS each time for it to sample ambient sounds. It will perform three training sessions in order to complete the sampling for each keyword. The whole keyword group needs to resample if any keywords is failed to sample. At the end, user can use checkSDComplete() to double-check to make sure the corresponding keyword group is created successfully.

#### **Parameters**

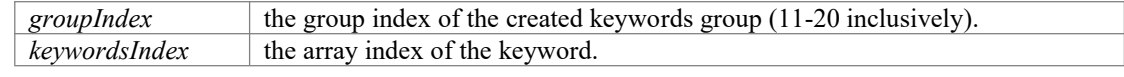

#### **Returns**

returns 1 - complete , 0 - incomplete (it is recommended to train for atleast 3 audio samples to get a better training result).

### <span id="page-13-2"></span>int checkSDComplete(int groupIndex)

checks if speaker dependent keyword group training is completed.

checks if created keyword group training is completed, i.e. all the keywords audio training is completed in the SD keyword group.

### **Parameters**

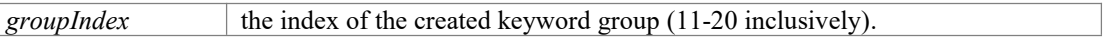

#### **Returns**

returns 1 - complete (All keywords are well-trained), 0 - incomplete.

### <span id="page-14-0"></span>void setVolume(int vol)

sets the sound output volume level of LOKII.

sets the sound output volume level between 0-100 inclusively.

#### **Parameters**

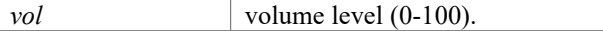

### <span id="page-14-1"></span>void playTTS (String text, int voiceType, int speed, int pitch, int emotion)

plays the english text string using LOKII built-in text-to-speech engine.

converts english text string to speech with a specified voice, speed, pitch, emotion settings.

#### **Parameters**

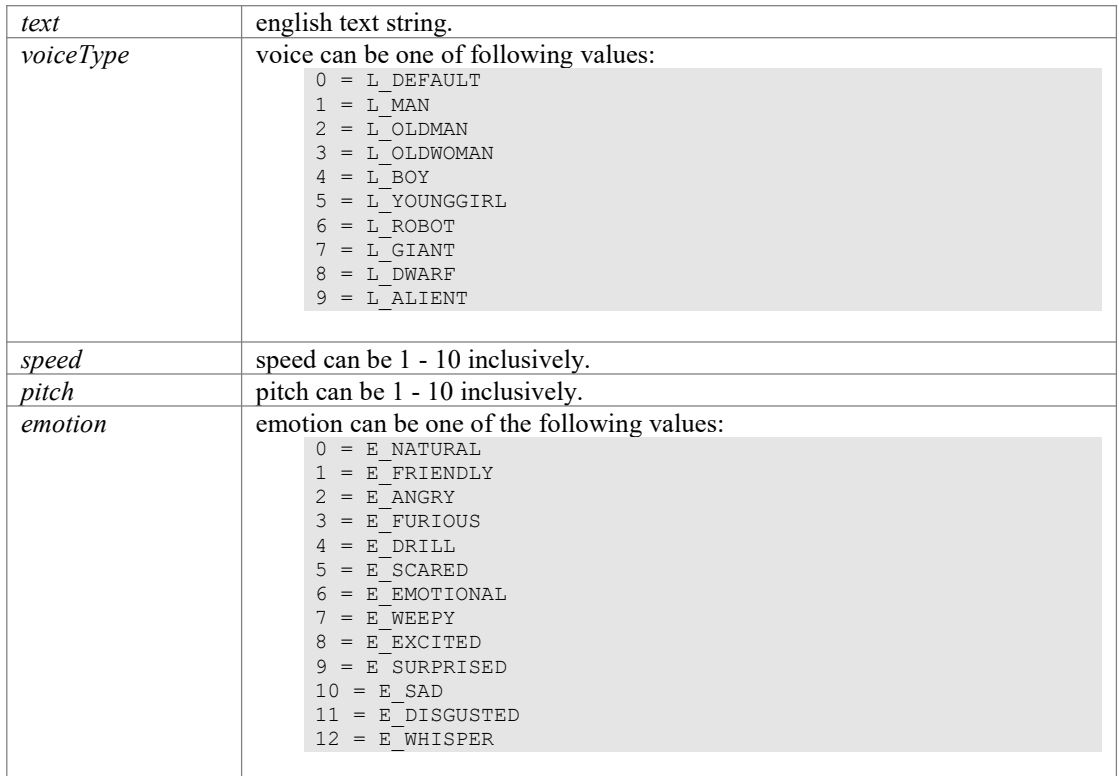

# <span id="page-14-2"></span>int playSoundFile(String filename, bool isBlocking)

plays a wav or mp3 sound file stored in the LOKII internal flash storage.

plays a wav sound file by specifying the sound filename.

### **Parameters**

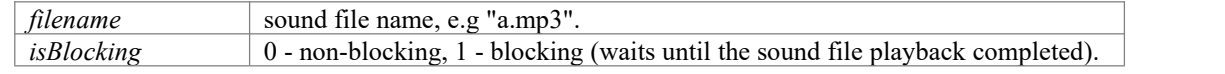

#### **Returns**

return status:  $1 =$  sound file is playing, no sound file is playing.

### <span id="page-15-0"></span>void stopSound()

stops sound playback. stops sound playback.

### <span id="page-15-1"></span>int checkAudioStatus()

checks the audio status.

### **Returns**

returns the audio status:  $1 =$  audio is playing,  $0 =$  no audio is playing,  $-1 =$  command sent fails.

# <span id="page-15-2"></span>int recAudio(String filename)

starts audio recording.

starts audio recording and save it to LOKII internal flash storage. The maximum recording duration is 60 seconds. Audio recording can't proceed when the storage is less than 10 MB.

#### **Parameters**

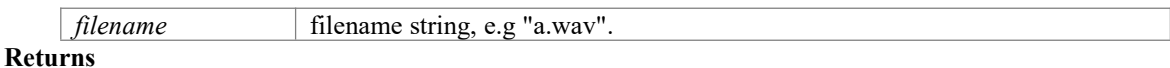

returns 0 - fail, 1 - success.

### <span id="page-15-3"></span>int stopRecAudio()

stops audio recording. **Returns**

returns 0 for success.

# <span id="page-16-0"></span>int playMIDI(int note)

plays MIDI note.

plays MIDI note for a second.

### **Parameters**

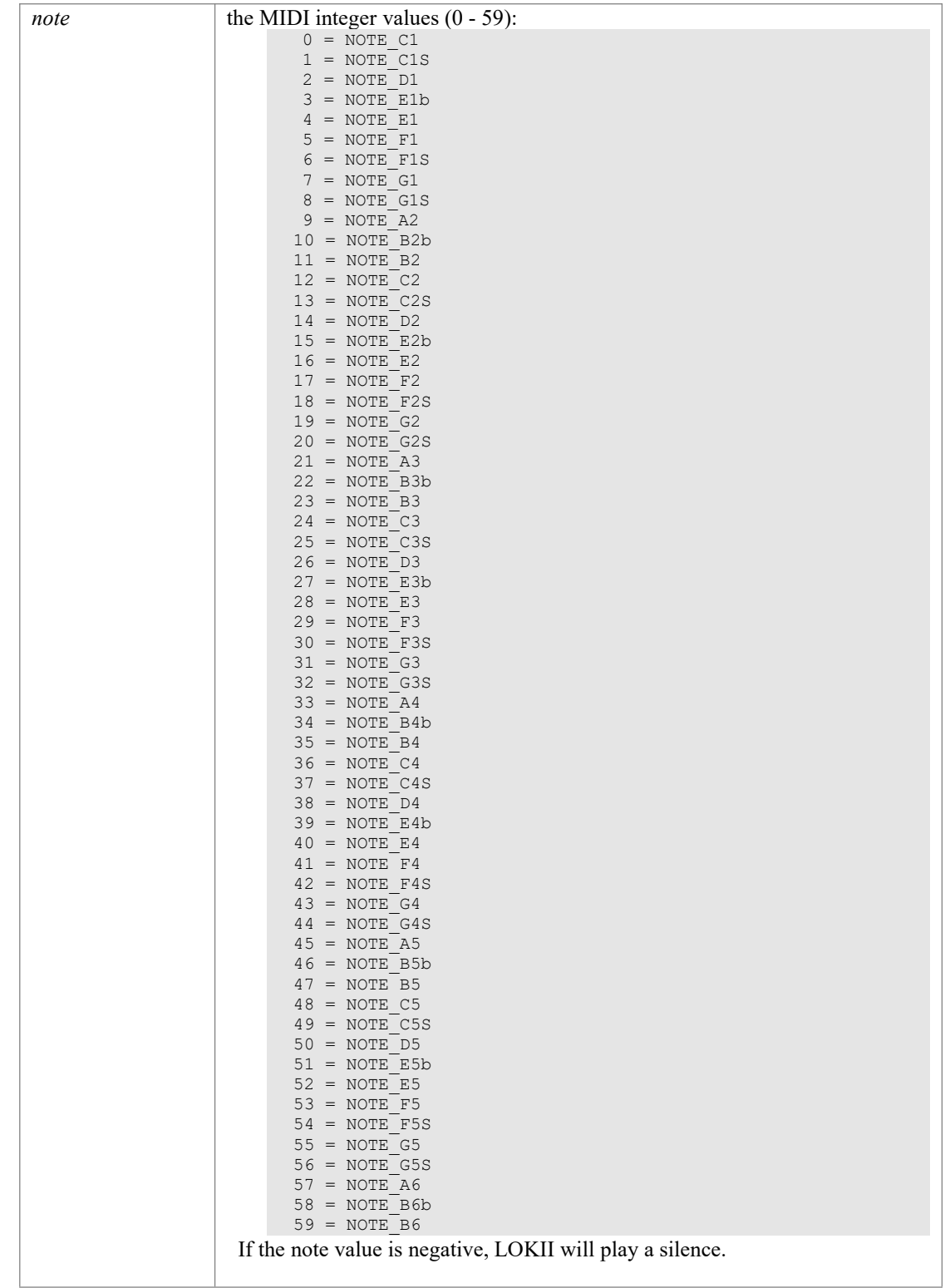

### <span id="page-17-0"></span>void setMIDIBPM(int bpmIn)

sets MIDI BPM duration.

sets MIDI BPM between 30 - 100.

### **Parameters**

*bpmIn* the BPM value.

### <span id="page-17-1"></span>void setSmartDeviceAdress(int id)

sets SMART\_SERVO address.

Sets SMART\_SERVO pins id. ID must be greater than 7. The new id will be assigned to the first pin (J1),  $id+1$  for the next pin. SMART SERVO must connect to LOKII independently when using this function.

### **Parameters**

*id* servo id.

### <span id="page-17-2"></span>int getSmartDeviceCount()

gets the number of smart devices connected to LOKII.

Prints out Smart devices id and total number in the serial log.

### **Returns**

returns number of smart device in the bus, -1 - error.

### <span id="page-17-3"></span>void showSmartDeviceStatus (bool isTrue)

Shows smart devices' status connected to LOKII.

Shows smart devices id, their types and attributes on LCD.

### **Parameters**

*isTrue* display ON/OFF.

### <span id="page-17-4"></span>int setRCServo(int motorid, int speed, int position)

moves RC servo (LOKII servo driver exclusive function).

moves RC servo (E.g MG90S, MG996R) attached on SMART\_RC board.

### **Parameters**

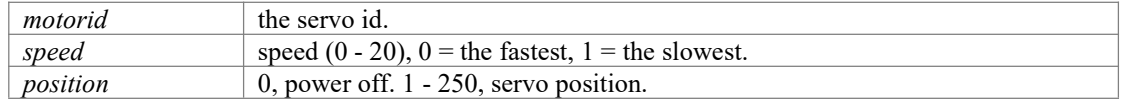

### **Returns**

returns 0 - success, -1 - fail.

### <span id="page-18-0"></span>int8\_t setRCServoCompletionTime(int motorid, int16\_t timeMS, int position)

moves RC servo to a desired position within a requested time.

moves RC servo to a desired position within a requested time.

#### **Parameters**

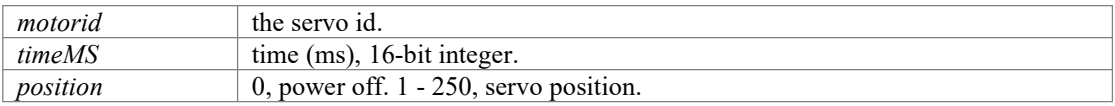

#### **Returns**

returns 0 - success, other value - fail.

### <span id="page-18-1"></span>int setDCMotor(int motorid, int speed, int direction)

moves DC motor (LOKII motor driver exclusive function).

moves DC motor attached on SMART\_POWER or SMART\_DC board.

#### **Parameters**

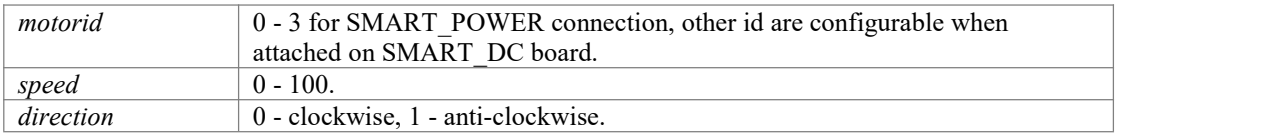

#### **Returns**

returns 0 - success, -1 - fail.

### <span id="page-18-2"></span>bool waitForQRResult(bool isBlocking)

#### starts QR code detection.

blocking = starts QR code detection and waits untilQR code is recognized. Non-blocking returns the result immediately from current live camera image.

#### **Parameters**

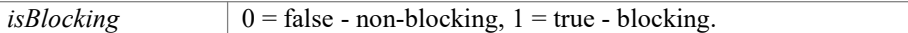

#### **Returns**

returns 1 - success, 0 - no QR code scanned.

### <span id="page-18-3"></span>void getQRResult (char \* qrString)

get recognized QR code's string result.

Get QR code's string result. Caller should allocate at least 128 bytes character buffer for the qrString variable in order to get the QR result.

#### **Parameters**

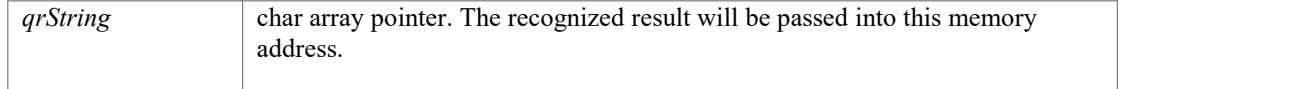

# <span id="page-19-0"></span>int waitForGestureResult (bool isBlocking)

starts gesture detection.

### **Parameters**

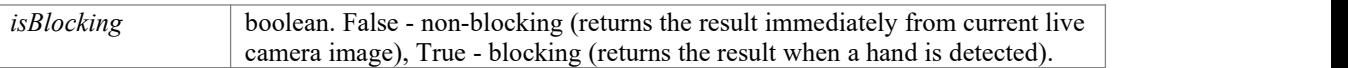

### **Returns**

returns number of hands detected - success, 0 - no hands detected.

### <span id="page-19-1"></span>int getGestureResult (int handIndex, int attributeType)

gets hand attributes from the cache after waitForGestureResult(bool isBlocking) function is activated.

### **Parameters**

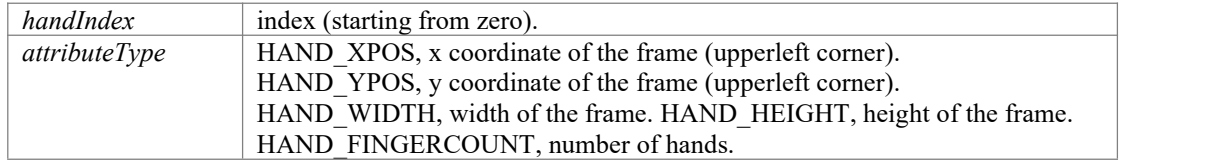

#### **Returns**

returns one of the attributes above. All the attributes are based on the LCD screen coordinate system with 320 x 240 pixel.

# <span id="page-19-2"></span>int waitForPostureResult (bool isBlocking)

starts posture detection.

### **Parameters**

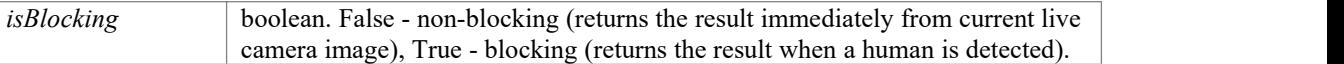

#### **Returns**

returns number of people detected - success, 0 - no humans detected.

### <span id="page-20-0"></span>int getPostureResult (int poseIndex, int attributeType)

gets human attributes from the cache after waitForPostureResult(bool isBlocking) function is activated.

#### **Parameters**

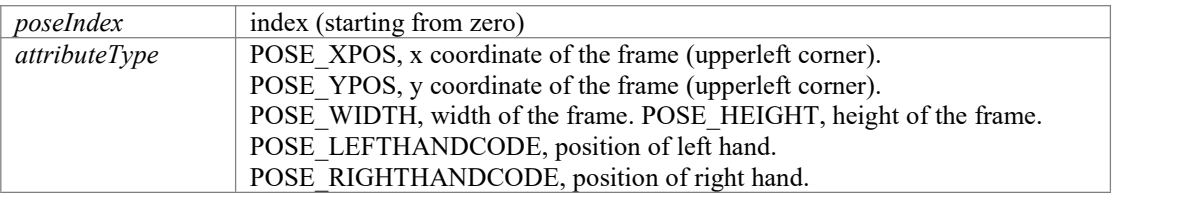

The coordinate system for POSE\_LEFTHANDCODE/POSE\_RIGHTHANDCODE:

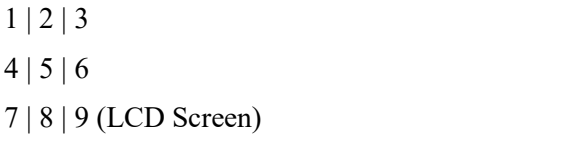

#### **Returns**

returns one of the attributes above. All the attributes are based on the LCD screen coordinate system with 320 x 240 pixel, except for POSE\_LEFTHANDCODE and POSE\_RIGHTHANDCODE.

# <span id="page-21-0"></span>IntKeypointTrim getPostureFeatures (int poseIndex, int ptIndex)

gets human posture feature points from the cache after waitForPostureResult(bool isBlocking) function is activated.

#### **Parameters**

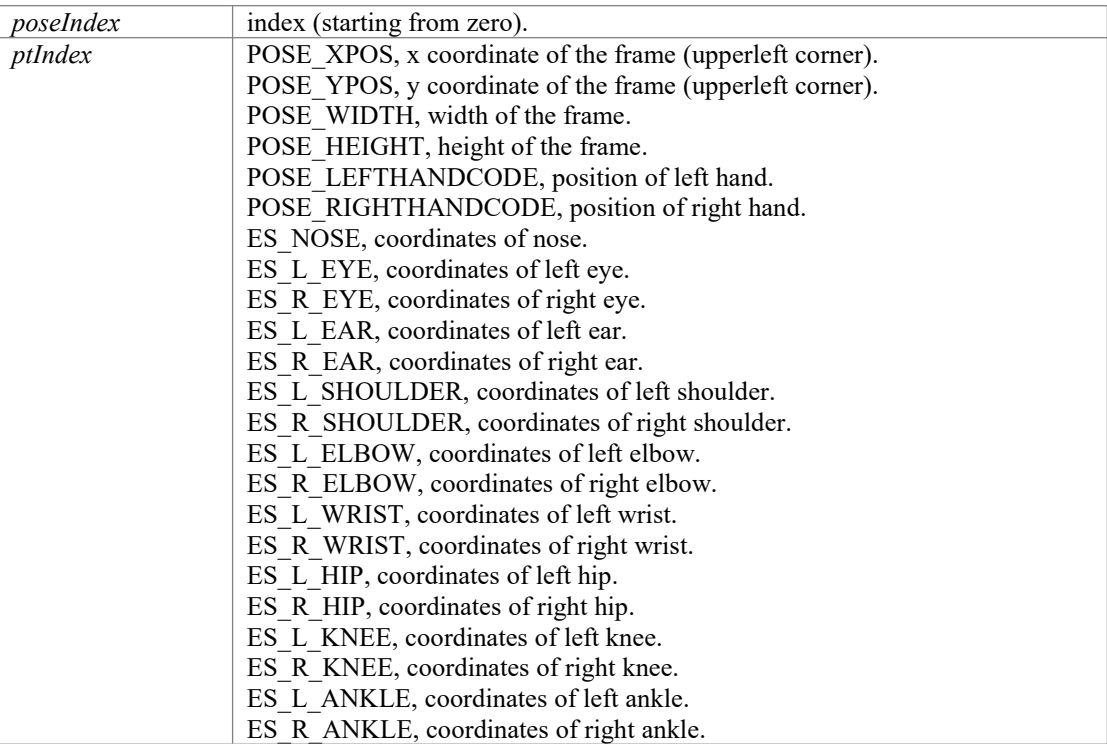

#### **Returns**

returns IntKeypointTrim attributes x and y of the attributes above. All the attributes are based on the LCD screen coordinate system with 320 x 240 pixel.

### <span id="page-22-0"></span>int initExtSoftSPI (int softCSPin, int softCS1Pin, int softMISOPin, int softMOSIPin, int softCLKPin)

Connects LOKII I/O Extender with SMART\_ARDUINO.

a method initiates a communication bridge between SMART\_ARDUINO and LOKII I/O Extender (IO Extender 2)

### **Parameters**

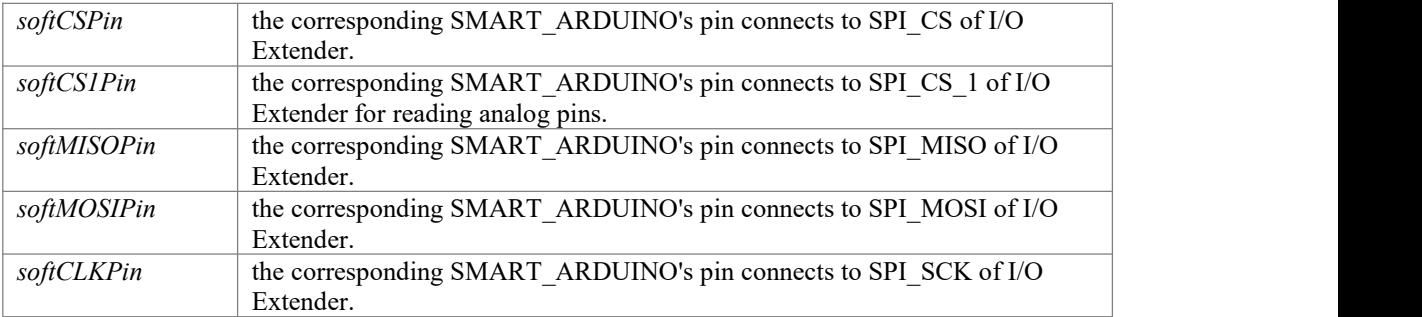

**Returns**

returns 0 - success.

### <span id="page-22-1"></span>int extIOSPISelfTest()

SPI Test on LOKII I/O Extender.

SPI communication test on connection between LOKII and I/O Extender.

### **Returns**

returns 0 - success, -1 - error.

# <span id="page-22-2"></span>void setGPIO(uint8\_t ioNum, uint8\_t in\_or\_out)

sets a LOKII I/O Extender digital pin to INPUT or OUTPUT.

a method sets a LOKII I/O Extender digital pin to INPUT or OUTPUT.

### **Parameters**

*ioNum* a pin number of I/O Extender from 0 to 11.  $0 \sim 11 \Rightarrow$  pin D0~D11. *in\_or\_out*  $\vert 0$  - input, 1 - output.

### <span id="page-22-3"></span>uint8\_t readGPIO(uint8\_t ioNum)

Reads status from a LOKII I/O Extender pin.

a method reads status of a LOKII I/O Extender pin from SMART\_ARDUINO cache.

### **Parameters**

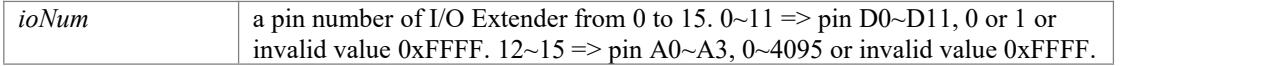

#### **Returns**

returns status of the pin.

### <span id="page-23-0"></span>void writeGPIO(uint8\_t ioNum, uint8\_t low\_or\_high)

Writes a LOKII I/O Extender digital pin.

a method writes a LOKII I/O Extender digital pin.

#### **Parameters**

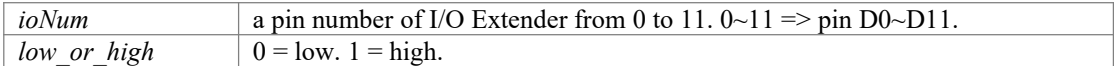

### <span id="page-23-1"></span>void syncGPIO()

synchronize LOKII I/O Extender status.

synchronize the current LOKII I/O Extender I/O status with SMART\_ARDUINO, so that subsequent reading of the I/O pins can be directly copied from the SMART\_ARDUINO cache.

# <span id="page-23-2"></span>int32\_t gamepadDirection(int32\_t direction, int32\_t digitalORanalog)

reads LOKII Remote Control gamepad Joystick status.

reads LOKII Remote Control gamepad Joystick status.

### **Parameters**

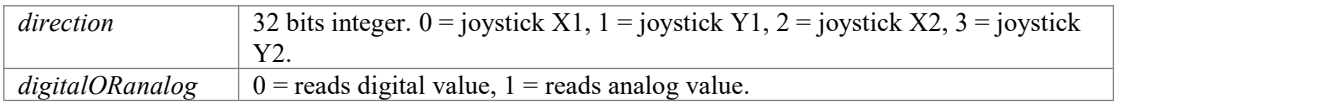

# <span id="page-23-3"></span>int32 t gamepadKey(int32 t button, int32 t pressedORreleased)

reads LOKII Remote Control gamepad key status.

reads LOKII Remote Control gamepad key status.

#### **Parameters**

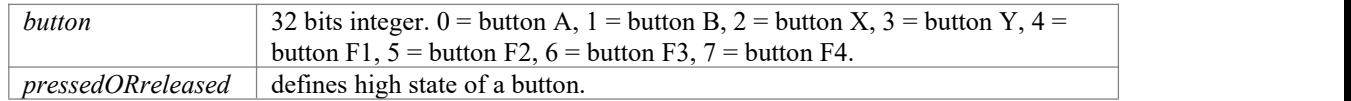

#### **Returns**

returns input status.

### <span id="page-23-4"></span>void gamepadAll(int32\_t \* keys)

reads all LOKII Remote Control gamepad status.

stores gamepad input value in a buffer. keys $[0] = X1$  value, keys $[1] = Y1$  value, keys $[2] = X2$ value,  $keys[3] = Y2$  value,  $key[4] = buttons$  value.

### Parameters

*keys* 32 bits integer array buffer with a length of 5.

# <span id="page-24-0"></span>**Example Documentation**

### <span id="page-24-1"></span>**Clamp\_and\_Arm\_with\_Object\_Demo.ino**

This example shows the usage of **setRCServo()** functions to control RC servos using SMART RC board  $(J1,J2,J3,J4$  port). The program moves the arm to the right hand side and uses the claw to pick up an object. Then, the arm will move to the other side and place the object. Before running the program, please make sure the LOKII arm and claw RC servos are connected to the right RC servo ports. i.e. SMART SERVO:  $J1 = ID 8$ ,  $J2 = ID 9$ ,  $J3 = ID 10$ ,  $J4 = ID 11$ . In this case, the servo (J4) controls the claw , the servo (J3) controls the arm moving left and right, the servo  $(J2)$  controls the arm moving up and down and the servo  $(J1)$  controls the arm moving forward and backward respectively.

```
#include <stdio.h>
#include <lokii.h>
LOKII lokii;
int const Turnable Mounting = 10;int const Arm Up and Down = 9;int const Arm Backward and Forward = 8;
int const \overline{clamp} = 11;int times = 0;
void Normal()
\{ and \{ and \{ and \{ \} and \{ \}lokii.setRCServo(Clamp,5,99);
 delay(1000);
 lokii.setRCServo(Arm Backward and Forward, 5,169);
 delay(1000);
 lokii.setRCServo(Arm_Up_and_Down,5,5);
 delay(1000);
 lokii.setRCServo(Turnable Mounting, 5, 125);
 delay(1000);
}
void setup() {
 // put your setup code here, to run once:
 while(!Serial);
 lokii.connect();
 lokii.setCameraMode(L_CAM_PREVIEW);
 Normal();
}
void loop() {
 // put your main code here, to run repeatedly:
 if (times == 0)\{ and \{ and \{ and \{ and \{ and \{ and \{ and \{ and \{ and \{ and \{ and \{ and \{ and \{ and \{ and \{ and \{ and \{ and \{ and \{ and \{ and \{ and \{ and \{ and \{ 
    lokii.setRCServo(Arm_Up_and_Down,5,1);
   delay(1000);
   lokii.setRCServo(Turnable Mounting, 5,200);
   delay(1000);
   lokii.setRCServo(Arm Up and Down, 5,70);
   delay(1000);
   lokii.setRCServo(Arm Backward and Forward, 5,200);
   delay(1000);
   lokii.setRCServo(Clamp,5,40);
   delay(1000);
   lokii.setRCServo(Arm Backward and Forward, 5,169);
   delay(1000);
   lokii.setRCServo(Arm Up and Down, 5, 1);
   delay(1000);
   lokii.setRCServo(Turnable Mounting, 5,50);
   delay(1000);
   lokii.setRCServo(Arm Up and Down, 5,70);
   delay(1000);
```

```
lokii.setRCServo(Arm_Backward_and_Forward,5,200); delay(1000); Normal(); example \mathcal{L}times = 1;
}
```
}

### <span id="page-26-0"></span>**Color\_Detection.ino**

This example setups LOKII into RGB color detection mode and retrieves the color object and its attributes detected by waitForBlobResult(1) in the blocking mode.

```
#include <lokii.h>
#include <stdio.h>
LOKII lokii;
int PosX, posY, width, height, color;
void setup() {
 // put your setup code here, to run once:
 lokii.connect();
 lokii.setCameraMode(L_CAM_RECOGNIZE_RGB);
Serial.begin(9600);
}
void loop() {
 // put your main code here, to run repeatedly:
 lokii.waitForBlobResult(true);
 PosX = lokii.getBlobResult(0, L_XPOS);
 posY = lokii.getBlobResult(0, LYPOS);width = lokii.getBlobResult(0, \overline{L} WIDTH);
 height = lokii.getBlobResult(0, \overline{L} HEIGHT);
 color = lokii.getBlobResult(0, L_OLOR);Serial.println(PosX); //check output on Serial
}
```
### <span id="page-27-0"></span>**DC\_Motor.ino**

}

This examples moves 4 DC motors in a clockwise and anti-clockwise direction using 4 DC motor ports on the SMART\_POWER boards.DC motors with id 0 and 1 are connected in the DC motor port near the SMART\_BUS port on the SMART\_POWER. On the other hand, DC motors with id 1 and 2 are connected in the DC motor port on the other sides ofSMART\_POWER board.

```
#include <lokii.h>
#include <stdio.h>
LOKII lokii;
int times;
void setup() {
 // put your setup code here, to run once: lokii.connect();
 lokii.connect();
 lokii.setCameraMode(L_CAM_PREVIEW);
 Serial.begin(9600);
 times = 1;
}
void loop() {
 // put your main code here, to run repeatedly:
 while(times == 1) //run only oncetimes = times + 1;
   times = times + 1;
   lokii.playTTS("Go forward.", 0, 5, 5, 0);
   for(int i = 0; i < 15; i++)
   \{ \{lokii.setDCMotor(0,26,0); //forward
    lokii.setDCMotor(1,26,0);
    lokii.setDCMotor(2,26,0);
    lokii.setDCMotor(3,26,0);
   }
   lokii.playTTS("Turn left.", 0, 5, 5, 0);
   for(int i = 0; i < 3; i++)
   \{ and \{ and \{ and \{ and \{ and \{ and \{ and \{ and \{ and \{ and \{ and \{ and \{ and \{ and \{ and \{ and \{ and \{ and \{ and \{ and \{ and \{ and \{ and \{ and \{ 
     lokii.setDCMotor(0,26,0); //left
    lokii.setDCMotor(1,26,0);
    lokii.setDCMotor(2,0,0);
    lokii.setDCMotor(3,0,0);
   }
   lokii.playTTS("Turn Right.", 0, 5, 5, 0);
   for(int i = 0; i < 3; i++)
   \{ and \{ and \{ and \{ and \{ and \{ and \{ and \{ and \{ and \{ and \{ and \{ and \{ and \{ and \{ and \{ and \{ and \{ and \{ and \{ and \{ and \{ and \{ and \{ and \{ 
     lokii.setDCMotor(0,0,0); //right
    lokii.setDCMotor(1,0,0);
    lokii.setDCMotor(2,26,0);
    lokii.setDCMotor(3,26,0);
   }
   lokii.playTTS("Go backward.", 0, 5, 5, 0);
   for(int i = 0; i < 15; i++)
   \{ \{lokii.setDCMotor(0,26,1); //backward
    lokii.setDCMotor(1,26,1);
    lokii.setDCMotor(2,26,1);
    lokii.setDCMotor(3,26,1);
   }
 }
 lokii.setDCMotor(0,0,0);
 lokii.setDCMotor(1,0,0);
 lokii.setDCMotor(2,0,0);
 lokii.setDCMotor(3,0,0);
```
### <span id="page-28-0"></span>**Face\_Detection.ino**

This example setups LOKII into Face detection mode and retrieves the biggest human front face and its attributes detected by using waitForFaceResult(1) in the blocking mode.

```
#include <lokii.h>
#include <stdio.h>
LOKII lokii;
int faceResult, PosX, posY, width, height;
void setup() {
 // put your setup code here, to run once:
 lokii.connect();
 lokii.setCameraMode(L CAM FACE DETECT);
Serial.begin(9600);
}
void loop() {
 // put your main code here, to run repeatedly:
 lokii.waitForFaceResult(1);
 PosX = lokii.getFaceResult(L XPOS);
 posY = lokii.getFaceResult(L_YPOS);
 width = lokii.getFaceResult(\overline{L} WIDTH);
 height = lokii.getFaceResult(\overline{L}_HEIGHT);
 Serial.println(PosX); //check output on Serial
}
```
### <span id="page-29-0"></span>**Keyword\_Group\_Training.ino**

}

This example only trains five new keywords for three times and registered the trained keywords group at index 11. After the trained keywords is successfully created, LOKII will recognized the keyword and play the keyword the userspoke if succeed. This new keyword group 11 also contains number group's keywords, so the index of new keywords starts from 11. Keyword group 11 will look like List[] below.

```
#include <lokii.h>
volatile int SD_index;
volatile int numKeywords;
volatile int result;
LOKII lokii;
String numberList[] = {"orange", "apple", "mango", "banana", "grape"};
String List[] = {"zero", "one", "two", "three", "four", "five", "six", "seven", "eight", "nine",
"ten", "orange", "apple", "mango", "banana", "grape"};
void setup(){
 Serial.begin(9600);
 lokii.connect();
 SD index = 11;numKeywords = 5;
 result = 0:
}
void loop(){
 int speechResult;
 // create speaker depentent group
 lokii.createSDGroup(SD_index, numKeywords);
 for (int i = (0); i <= (numKeywords - 1); i = i + (1)) {
    lokii.playTTS( (String) "Said Your word" + (String) " " , L_DEFAULT ,5 ,5 ,E_NATURAL);
    Serial.println(String("Train speech index") + String(String(i, DEC)));
    //delay(500);
    result = lokii.trainSDkeyword(SD_index,i);
    Serial.println(String(" result = ") + String(String(result, DEC)));
 }
 result = lokii.checkSDComplete(SD_index);
 if (result == 0) {
  Serial.println("Create SD group success!");
 } else {
   Serial.println("Create SD group Fail!");
 }
 // start recognize speaker depentent group
 while (1)
 \{ \{lokii.startSpeechRecognize(SD_index);
    speechResult = lokii.waitForSpeechResult();
    if(speechResult>=0 && speechResult <= (10+numKeywords))
    \{ and \{ and \{ and \{ \} and \{ \}lokii.playTTS(List[speechResult] , L_DEFAULT ,5 ,5 ,E_NATURAL);
    }
 }
```
### <span id="page-30-0"></span>**playmidi.ino**

Different MIDI note numbers are assigned to the playMIDI function to play "Twinkle Twinkle Little Star", "It's a Small World", "Open Mos" with a frequency set by setMIDIBPM. (Beat Per Minutes)

```
/*
 songnote
  [Prerequisite]
 This program requires a speaker attached to LOKII Arduino Shield.
  [Function]
  Set a smart ID to the serial device attached in LOKII Arduino Shield.
  (Make sure only one smart device is attached)
 User shall enter a smart ID number [ 1-99] to the serial monitor connected in Arduino
  when prompt to set the smart ID.
 Written by Markuz Lee
 10-1-2020
\star/
#include <lokii.h>
LOKII lokii;
int TwinkleLittleStar[] =
\{ and \{ and \{ and \{ \} and \{ \}BEAT_1, NOTE_1, NOTE_1, NOTE_5, NOTE_5, NOTE_6, NOTE_6, BEAT_2, NOTE_5,
 BEAT<sup>1</sup>, NOTE<sup>4</sup>, NOTE<sup>4</sup>, NOTE<sup>3</sup>, NOTE<sup>3</sup>, NOTE<sup>2</sup>, NOTE<sup>2</sup>, BEAT<sup>2</sup>, NOTE<sup>1</sup>,
 BEAT 1, NOTE 5, NOTE 5, NOTE 4, NOTE 4, NOTE 3, NOTE 3, BEAT 2, NOTE 2,
 BEAT_1, NOTE_5, NOTE_5, NOTE_4, NOTE_4, NOTE_3, NOTE_3, BEAT_2, NOTE_2,<br>BEAT_1, NOTE_1, NOTE_1, NOTE_5, NOTE_5, NOTE_6, NOTE_6, BEAT_2, NOTE_5,
        1, NOTE 1, NOTE 1, NOTE 5, NOTE 5, NOTE 6, NOTE 6, BEAT 2, NOTE 5,
BEAT_1, NOTE_4, NOTE_4, NOTE_3, NOTE_3, NOTE_2, NOTE_2, BEAT_2, NOTE_1,
\mathbf{R} ; and the set of the set of the set of the set of the set of the set of the set of the set of the set of the set of the set of the set of the set of the set of the set of the set of the set of the set of the set 
int openMos[] =
{ BEAT_1, NOTE_1, NOTE_2, NOTE_3, NOTE_1, NOTE_1, NOTE_2, NOTE_3, NOTE_1, NOTE_3, NOTE_4, BEAT_2,
NOTE\_5, which is a set of \simBEAT_1, NOTE_3, NOTE_4, BEAT_2, NOTE_5,
 BEAT_0_5, NOTE_5, NOTE_6, NOTE_5, NOTE_4, BEAT_1, NOTE_3, NOTE_1,
 BEAT 0 5, NOTE 5, NOTE 6, NOTE 5, NOTE 4, BEAT 1, NOTE 3, NOTE 1,
 BEAT\boxed{1}, NOTE\boxed{2}, NOTE\boxed{5}, BEAT\boxed{2}, NOTE\boxed{1},
 BEAT<sup>1</sup>, NOTE<sup>2</sup>, NOTE<sup>51</sup>, BEAT<sup>2</sup>, NOTE<sup>1</sup>,
\mathbf{R} ; and the set of the set of the set of the set of the set of the set of the set of the set of the set of the set of the set of the set of the set of the set of the set of the set of the set of the set of the set 
int smallWorld[] =
\{ and \{ and \{ and \{ \} and \{ \}BEAT 1, NOTE 3L, NOTE 4L, BEAT 2, NOTE 5L, NOTE 3, NOTE 1,
 BEAT\overline{1}, NOTE\overline{2}, NOTE\overline{1}, BEAT\overline{2}, NOTE\overline{1}, NOTE\overline{2}, NOTE\overline{1},
 BEAT_1, NOTE_2L, NOTE_3L, BEAT_2, NOTE_4L, NOTE_2, NOTE_7L,
  BEAT<sup>1</sup>, NOTE<sup>1</sup>, NOTE<sup>7L</sup>, BEAT<sup>2</sup>, NOTE 6L, NOTE 5L, NOTE 5L,
 BEAT 1, NOTE 3L, NOTE 4L, BEAT 2, NOTE 5L, BEAT 1, NOTE 1, NOTE 2, BEAT 2, NOTE 3,
 BEAT 1, NOTE 2, NOTE 1, BEAT 2, NOTE 6L, BEAT 1, NOTE 2, NOTE 3, BEAT 2, NOTE 4,
 BEAT 1, NOTE 3, NOTE 2, BEAT 2, NOTE 5L, NOTE 4, NOTE 3, NOTE 2, BEAT 4, NOTE 1,
 BEAT 4, NOTE P,
 BEAT 1, NOTE 1, NOTE P, NOTE P, NOTE 1, BEAT 2, NOTE 3, NOTE 1, NOTE 2, BEAT 1, NOTE P, NOTE 2,
BEAT 4, NOTE 2,
```

```
BEAT 1, NOTE 2, NOTE P, NOTE P, NOTE 2, BEAT 2, NOTE 4, NOTE 2, NOTE 3, BEAT 1, NOTE P, NOTE 3,
BEAT 4, NOTE 3,
BEAT_1, NOTE_3, NOTE_P, NOTE_P, NOTE_3, BEAT_2, NOTE_5, NOTE_3, NOTE_4, BEAT_1, NOTE_P, NOTE_4,
BEAT 2, NOTE \overline{4},
BEAT 1, NOTE 3, NOTE 2, BEAT 4, NOTE 5L, NOTE 7L, NOTE 1
} ;
// 1 = C // Do // C4?// 2 = D // Re
// 3 = E // Mi
// 4 = F1/5 = G1/6 = A1/7 = Bvoid setup() {
 Serial.begin(9600);
 //while (!Serial);
 lokii.connect();
 Serial.println("starting E!");
 lokii.setVolume(100);
}
void loop() {
 // beat per minute
 //lokii.setMIDIBPM(90);
 // play single note Middle Major C for 1 beat
 // lokii.playMIDI(BEAT_1);
 // lokii.playMIDI(NOTE<sup>C</sup>);
 // set LOKII to 90 beat per minute
 lokii.setMIDIBPM(90);
 // play "Twinkle Twinkle Little Star"
 for (unsigned int i = (1); i <= (sizeof(TwinkleLittleStar) / sizeof(TwinkleLittleStar[0]));
i = i + (1) {
 lokii.playMIDI(TwinkleLittleStar[(int)(i - 1)]);
 }
 // set LOKII to 300 beat per minute
 lokii.setMIDIBPM(300);
 // play "It's a Small World"
 for (int i = (1); i <= (sizeof(smallWorld)/sizeof(smallWorld[0])); i = i + (1)) {
  lokii.playMIDI(smallWorld[(int)(i - 1)]);
 }
 // set LOKII to 100 beat per minute
 lokii.setMIDIBPM(100);
 // play "Open Mos"
 for (int i = (1); i \le (sizeof( openMos )/sizeof(openMos[0])); i = i + (1) {
   lokii.playMIDI( openMos[(int)(i - 1)]);
 }
 delay(10000);
```
}

### <span id="page-32-0"></span>**recordAudio.ino**

An audio will be recorded for 10 seconds and saved to a file called "b.wav" in LOKII internal flash. Then, the recorded sound file will be playback by LOKII.

```
#include <lokii.h>
#include <stdio.h>
LOKII lokii;
int times;<br>void setup() {
void setup() {
 // put your setup code here, to run once:
Serial.begin(9600);
while(!Serial);
 lokii.connect();
lokii.setCameraMode(L CAM PREVIEW);
times = 1;}
void loop() {
 // put your main code here, to run repeatedly:
 while(times == 1) //play only once
 \{ \{times = times + 1;
  Serial.println("test");
  Serial.println(lokii.checkAudioStatus());
  lokii.playTTS("Record an Audio", 0, 5, 5, 0);
  lokii.recAudio("b.wav");
  delay(10000);
  lokii.stopRecAudio();
  lokii.playTTS("audio saved", 0, 5, 5, 0);<br>delay(1000);
   delay(1000);
   lokii.playSoundFile("b.wav",1);
  delay(10000);
  lokii.stopSound();
 }
}
```
### <span id="page-33-0"></span>**recordVideo.ino**

This program will take a picture and record a video for 5 seconds and the files will be stored in LOKII internal flash. Then, it will playback the video and display a photo.

```
#include <lokii.h>
#include <stdio.h>
LOKII lokii;
int times;<br>void setup() {
void setup() {
  // put your setup code here, to run once:
 lokii.connect();
 lokii.setCameraMode(L_CAM_PREVIEW);
times = 1;
}
void loop() {
 // put your main code here, to run repeatedly:
 while(times == 1) //play only once\{ and \{ and \{ and \{ and \{ and \{ and \{ and \{ and \{ and \{ and \{ and \{ and \{ and \{ and \{ and \{ and \{ and \{ and \{ and \{ and \{ and \{ and \{ and \{ and \{ 
   times = times + 1;
   lokii.playTTS("Take a photo", 0, 5, 5, 0);
   lokii.takePhoto("a.jpg");
  lokii.recordVideo("video6.avi");
   delay(5000);
   lokii.stopRecordVideo();
   lokii.playTTS("Video saved", 0, 5, 5, 0);<br>delay(3000);
   delay(3000);
   lokii.playVideo("video6.avi");
   delay(5000);
  lokii.stopPlayVideo();
   lokii.displayPhoto("a.jpg");
  }
}
```
### <span id="page-34-0"></span>**SoundDirection\_blocking.ino**

LOKII detects the sound direction and print out the sound directed detected.

```
#include <lokii.h>
#include <stdio.h>
LOKII lokii;
int times;
void setup() {
 // put your setup code here, to run once:
lokii.connect();
 lokii.setCameraMode(L_CAM_PREVIEW);
Serial.begin(9600);
}
void loop() {
// put your main code here, to run repeatedly:
 int i = lokii.waitForSoundDirection(1);
 Serial.println(i);
}
```
### <span id="page-35-0"></span>**Speech\_Recognition.ino**

LOKII recognizes the keywords from built-in keywords group 4 and speak out the recognized keywords using Text-To-Speech functions.

```
#include <lokii.h>
#include <stdio.h>
LOKII lokii;
int speechResult;
String command group[10] = { "Tell me a joke", "play me a song", "stop the music", "take a photo",
"show me a photo", "track my face", "follow the ball", "record motor motion", "playback motor",
"list commands"};
void setup() {
 // put your setup code here, to run once:
 lokii.connect();
 lokii.setCameraMode(L_CAM_PREVIEW);
}
void loop() {
 // put your main code here, to run repeatedly:
 lokii.startSpeechRecognize(4);
 speechResult = lokii.waitForSpeechResult();
 if(speechResult >= 0 && speechResult <=9)
  \{ and \{ and \{ and \{ and \{ and \{ and \{ and \{ and \{ and \{ and \{ and \{ and \{ and \{ and \{ and \{ and \{ and \{ and \{ and \{ and \{ and \{ and \{ and \{ and \{ 
    lokii.startSpeechRecognize(0);
   lokii.playTTS(command group[speechResult], 0, 5, 5, 0);
  }
}
```
# <span id="page-36-0"></span>**TTS.ino**

LOKII deploys Text-To-Speech function to speak out different English text using a combination of settings of voice types, speed, pitch and emotion types.

```
#include <lokii.h>
#include <stdio.h>
LOKII lokii;
int times;
void setup() {
 // put your setup code here, to run once:<br>lokii.connect();
 lokii.connect();
 lokii.setCameraMode(L_CAM_PREVIEW);
times = 1;
}
void loop() {
 // put your main code here, to run repeatedly:
 while(times == 1) //play only once\{ and \{ and \{ and \{ and \{ and \{ and \{ and \{ and \{ and \{ and \{ and \{ and \{ and \{ and \{ and \{ and \{ and \{ and \{ and \{ and \{ and \{ and \{ and \{ and \{ 
   times = times + 1;
  lokii.playTTS("Twinkle, twinkle, little star,", L_DEFAULT, 5, 5, E_NATURAL);
  lokii.playTTS("How I wonder what you are!", L_DEFAULT, 5, 5, E_NATURAL);
  lokii.playTTS("Up above the world so high,", L_DEFAULT, 5, 5, E_NATURAL);
  lokii.playTTS("Like a diamond in the sky", L_DEFAULT, 5, 5, E_NATURAL);
  lokii.playTTS("Twinkle, twinkle, little star,", L_YOUNGGIRL, 5, 5, E_FRIENDLY);
  lokii.playTTS("How I wonder what you are!", L_MAN, 5, 5, E_EMOTIONAL);
  lokii.playTTS("Up above the world so high,", L_BOY, 5, 5, E_EXCITED);
  lokii.playTTS("Like a diamond in the sky", L_OLDWOMAN, 5, 5, E_SURPRISED);
 }
}
```
### <span id="page-37-0"></span>**BusExtTest.ino**

This example shows how to connect LOKII I/O Extender with SMART\_ARDUINO, and use the following functions to read and write GPIO ports and I/O status. Those functions are instance methods of class "IOExtender".

```
#include <lokii.h>
LOKII lokii;
#define EXTAD_CS 5
#define EXTIO_CS 11
#define EXT_MOSI 9
#define EXT_MISO 10
#define EXT_SCK 6
unsigned long StartTime;
int needWithLokii = 1;
IOExtender ioExt;
// IOExtender class functions prototype
// ioNum : 0~11 = D0 ~ D11
// software spi pins init
//void initN55SoftSPI(int softCSPin, int softMISOPin, int softMOSIPin, int softCLKPin);
// set IO to INPUT or OUTPUT
// in or out : 0 = INPUT PULL HIGH, 1 = OUTPUT LOW
//void setGPIO(uint8 t ioNum, uint8 t in or out);
// read single IO status by IO number
//uint8 t readGPIO(uint8 t ioNum);
// low or high : 0 = LOW, 1=HIGH
//void writeGPIO(uint8 t ioNum , uint8 t low or high);
void initExt(void)
\{ and \{ and \{ \} and \{ \} and \{ \} and \{ \} and \{ \} and \{ \} and \{ \} and \{ \} and \{ \} and \{ \} and \{ \} and \{ \} and \{ \} and \{ \} and \{ \//ioExt.initN55SoftSPI(EXTIO_CS, EXT_MISO, EXT_MOSI, EXT_SCK);
   ioExt.initExtSoftSPI(EXTIO_CS, EXTAD_CS, EXT_MISO, EXT_MOSI, EXT_SCK);
}
void writeGPIO(uint8 t ioNum , uint8 t buf)
\{ and \{ and \{ and \{ \} and \{ \}ioExt.writeGPIO(ioNum, buf);
}
void setGPIO(uint8 t ioNum, uint8 t in or out)
\{ and \{ and \{ and \{ \} and \{ \}ioExt.setGPIO(ioNum, in_or_out);
}
void syncGPIO(void)
\{ and \{ and \{ and \{ \} and \{ \}ioExt.syncGPIO();
}
uint16 t readGPIO(uint8 t ioNum)
\{ and \{ and \{ and \{ \} and \{ \}return ioExt.readGPIO(ioNum);
}
int extenderSPISelfTest(void)
\{ and \{ and \{ and \{ \} and \{ \}return ioExt.extIOSPISelfTest();
```

```
}
int lcdPrint(String showString, int lineNum)
\{ and \{ and \{ and \{ \} and \{ \}if (needWithLokii == 1)
      return lokii.lcdPrint(showString, lineNum);
   else
      return 0;
}
void setup() {
 // put your setup code here, to run once:
 Serial.begin(115200);
 while (!Serial);
 delay(100);// first print need delay after Serial.begin
 Serial.println(F("start BusExtender test"));
 initExt();
 // optional
 if (extenderSPISelfTest() == LOKI_REPLY_OK)
 Serial.println(F("EXTIO SPI test SUCCESS"));<br>else
  else
     Serial.println(F("EXTIO SPI test FAIL"));
 // work with LOKII class test
 if (needWithLokii == 1)
    lokii.connect();
#iff 0pinMode(EXT_MOSI, OUTPUT);
   digitalWrite(EXT_MOSI, HIGH);
   pinMode(EXT_MISO, OUTPUT);
   digitalWrite(EXT_MISO, HIGH);
   pinMode(EXT_SCK, OUTPUT);
   digitalWrite(EXT_SCK, HIGH);
#endif
}
void loop() {
 int i;
 int changed;
 // readGPIO now return 16bit number!
 uint16_t cur[4];
 uint16 t last[4] = {0xFF, 0xFF, 0xFF, 0xFF};
 uint16 t adValue[4];
 delay(100);
#if 1for (i = 0; i < 4; i++)\{ and \{ and \{ and \{ and \{ and \{ and \{ and \{ and \{ and \{ and \{ and \{ and \{ and \{ and \{ and \{ and \{ and \{ and \{ and \{ and \{ and \{ and \{ and \{ and \{ 
       setGPIO(i,0); // D0~D3 , 0=INPUT PULL HIGH, 1=OUTPUT LOW
   }
   while (true)
   \{ and \{ and \{ and \{ and \{ and \{ and \{ and \{ and \{ and \{ and \{ and \{ and \{ and \{ and \{ and \{ and \{ and \{ and \{ and \{ and \{ and \{ and \{ and \{ and \{ 
  //StartTime = millis();
```

```
syncGPIO(); // read AD
        //Serial.println(millis()-StartTime);
       changed = 0;for (i = 0; i < 4; i++)\{ and \{ and \{ and \{ and \{ and \{ and \{ and \{ and \{ and \{ and \{ and \{ and \{ and \{ and \{ and \{ and \{ and \{ and \{ and \{ and \{ and \{ and \{ and \{ and \{ 
            cur[i] = readGPIO(i);
           if ( last[i] == 1 & &
                cur[i] == 0)\{ and \{ and \{ and \{ \} and \{ \}Serial.print(F("D"));
               Serial.print(i);
               Serial.println(F(" = LOW"));
               lcdPrint("LOW ", 5);
               changed = 1;}
            if ( last[i] == 0 &&
                cur[i] == 1)\{ and \{ and \{ and \{ \} and \{ \}Serial.print(F("D"));
               Serial.print(i);
                Serial.println(F(" = HIGH"));
                lcdPrint("HIGH", 5);
               changed = 1;
            }
            last[i] = cur[i];}
        // 0~4095 or invalid value 0xFFFF
        // joystick center position 2048
        #define INACTIVE_RANGE 300
        #define CENTER_POS 2048
       for (i = 0; i \overline{<} 4; i++)
        \{ and \{ and \{ and \{ and \{ and \{ and \{ and \{ and \{ and \{ and \{ and \{ and \{ and \{ and \{ and \{ and \{ and \{ and \{ and \{ and \{ and \{ and \{ and \{ and \{ 
            adValue[i] = (readGPIO(12 + i)); // return AD value which read from syncGPIO()
        }
        for (i = 0; i < 4; i++)\{ and \{ and \{ and \{ and \{ and \{ and \{ and \{ and \{ and \{ and \{ and \{ and \{ and \{ and \{ and \{ and \{ and \{ and \{ and \{ and \{ and \{ and \{ and \{ and \{ 
            if (adValue[i] < CENTER_POS-INACTIVE_RANGE ||
                adValue[i] > CENTER_POS+INACTIVE_RANGE)
            \{ and \{ and \{ \} and \{ \} and \{ \} and \{ \} and \{ \} and \{ \} and \{ \} and \{ \} and \{ \} and \{ \} and \{ \} and \{ \} and \{ \} and \{ \} and \{ \Serial.print(F(" A0="));
               Serial.print(adValue[0]);
                Serial.print(F(" A1="));
                Serial.print(adValue[1]);
                Serial.print(F(" A2="));
                Serial.print(adValue[2]);
                Serial.print(F(" A3="));
               Serial.print(adValue[3]);
               Serial.println(F(" "));
               changed = 1;break;
            }
        }
       if (changed)
           delay(10); // debounce, no debounce will make the print buffer overflow
  }
#endif
```
}

### <span id="page-40-0"></span>**QRdetect.ino**

}

LOKII is looking for a QR code image (QR Code Version 2 format), print out the QR code's message on LCD and speak out using Text-To-Speech function.

```
#include <lokii.h>
#define BLOCKING 1
#define NOBLOCKING 0
//void getQRResult(char *qrString );
//bool waitForQRResult(bool isBlocking);
unsigned long StartTime = 0;
char qrCode[128];
LOKII lokii;
void QRDetectSample() {
 if (lokii.waitForQRResult() == true) {
  qrCode[0] = 0;lokii.getQRResult(qrCode);
  lokii.setCameraMode(L_CAM_PREVIEW);
  lokii.playTTS(qrCode, L_DEFAULT ,5 ,5 ,E_NATURAL);
  Serial.println(qrCode);
  lokii.setCameraMode(L_CAM_QRCODE);
 }
}
void setup(){
 Serial.begin(115200);
 lokii.connect();
}
void loop(){
 lokii.playTTS("QR Code Demo" , L DEFAULT , 5 , 5 , E NATURAL);
 delay(3000);
 lokii.setCameraMode(L_CAM_QRCODE);
 while (true)
 \{ \{QRDetectSample();
 }
```
### <span id="page-41-0"></span>**getSettingTest.ino**

}

This example shows how to read Blockly gamepad input by using the following functions.

```
#include <lokii.h>
LOKII lokii;
void setup()
\{ and \{ and \{ and \{ \} and \{ \}int i;
   Serial.begin(115200);
   while(!Serial);
   lokii.connect();
}
void loop()
\{ and \{ and \{ and \{ \} and \{ \}int i;
   int32_t key[8];
   int32_t oldKey[8];
   oldKey[0] = -1;oldKey[1] = -1;oldKey[2] = -1;oldKey[3] = -1;oldKey[4] = -1;for (i = 0; i < 8; i++)\{ \{key[i] = lokii.gamepadKey(i, 0);
           Serial.print(" KEY ");
           Serial.print(i+1);
           Serial.print(" ");
           Serial.println(key[i]);
        }
        for (i = 0; i < 5; i++)
        \{ and \{ and \{ and \{ and \{ and \{ and \{ and \{ and \{ and \{ and \{ and \{ and \{ and \{ and \{ and \{ and \{ and \{ and \{ and \{ and \{ and \{ and \{ and \{ and \{ 
           key[i] = lokii.gamepadDirection(i, 1);
           Serial.print(" KEY DIRECTION ");
           Serial.print(i+1);
           Serial.print(" ");
           Serial.println(key[i]);
           oldKey[i] = key[i];}
   while (true)
    \{ \{# \texttt{if} \;\; 0for (i = 0; i < 5; i++)
        \{ and \{ and \{ and \{ and \{ and \{ and \{ and \{ and \{ and \{ and \{ and \{ and \{ and \{ and \{ and \{ and \{ and \{ and \{ and \{ and \{ and \{ and \{ and \{ and \{ 
           key[i] = lokii.gamepadDirection(i, 1);
           if (key[i] := oldKey[i] && oldKey[i] != -1)\{ and \{ and \{ and \{ \} and \{ \}Serial.print(" KEY ");
              Serial.print(i+1);
               Serial.print(" ");
               Serial.println(key[i]);
           }
           oldKey[i] = key[i];}
        #endif //delay(100);
       lokii.gamepadAll(key);
       for (i = 0; i < 5; i++)\{ and \{ and \{ and \{ and \{ and \{ and \{ and \{ and \{ and \{ and \{ and \{ and \{ and \{ and \{ and \{ and \{ and \{ and \{ and \{ and \{ and \{ and \{ and \{ and \{ 
           if (key[i] != oldKey[i] && oldKey[i] != -1)
           \{ and \{ and \{ \} and \{ \} and \{ \} and \{ \} and \{ \} and \{ \} and \{ \} and \{ \} and \{ \} and \{ \} and \{ \} and \{ \} and \{ \} and \{ \} and \{ \Serial.print(" KEY ");
               Serial.print(i+1);
               Serial.print(" ");
               Serial.println(key[i]);
           }
           oldKey[i] = key[i];}
    }
```
### <span id="page-42-0"></span>**gestureDetectTest.ino**

}

This example setups LOKII-CE into gesture detection mode and retrieves human hands and their attributes detected by using waitForGestureResult(True) in the blocking mode.

```
#include <lokii.h>
LOKII lokii;
volatile int handCount;
volatile int handX;
volatile int handY;
volatile int handW;
volatile int handH;
volatile int handFingerCount;
void handDetectionSample()
\{ and \{ and \{ and \{ \} and \{ \}char str1[50];
 char str2[50];
 char str3[50];
 char str4[50];
 char str5[50];
 handCount = lokii.waitForGestureResult(true);
 if (handCount > 0)
  \{ and \{ and \{ and \{ and \{ and \{ and \{ and \{ and \{ and \{ and \{ and \{ and \{ and \{ and \{ and \{ and \{ and \{ and \{ and \{ and \{ and \{ and \{ and \{ and \{ 
    for (int i = (0); i <= (handCount - 1); i = i + (1))
    \{ and \{ and \{ and \{ and \{ and \{ and \{ and \{ and \{ and \{ and \{ and \{ and \{ and \{ and \{ and \{ and \{ and \{ and \{ and \{ and \{ and \{ and \{ and \{ and \{ 
      handX = lokii.getGestureResult( i,HAND_XPOS);
     handY = lokii.getGestureResult( i, HAND YPOS);
     handW = lokii.getGestureResult( i, HAND_WIDTH);
     handH = lokii.getGestureResult( i, HAND_HEIGHT);
     handFingerCount = lokii.getGestureResult( i, HAND FINGERCOUNT);
     sprintf(str1, "Hand[%d] x = %d", i, handX;
     Serial.println(str1);
     sprintf(str2, "Hand[%d] y = %d", i, handY);
     Serial.println(str2);
     sprintf(str3, "Hand[%d] width = %d", i, handW);
     Serial.println(str3);
     sprintf(str4, "Hand[%d] height = %d", i, handH);
     Serial.println(str4);
     sprintf(str5, "Hand[%d] fingerCount = %d", i , handFingerCount);
     Serial.println(str5);
     if (i == 0)\{ and \{ and \{ and \{ \} and \{ \}lokii.lcdPrint(str1, 3);
      lokii.lcdPrint(str2, 4);
       lokii.lcdPrint(str3, 5);
       lokii.lcdPrint(str4, 6);
       lokii.lcdPrint(str5, 7);
      }
     else
      \{ and \{ and \{ and \{ \} and \{ \}lokii.lcdPrintAll(str1, str2, str3, str4, str5);
      }
    }
  }
 else
  \{ and \{ and \{ and \{ and \{ and \{ and \{ and \{ and \{ and \{ and \{ and \{ and \{ and \{ and \{ and \{ and \{ and \{ and \{ and \{ and \{ and \{ and \{ and \{ and \{ 
    lokii.clearLCD();
  }
}
void setup()
\{ and \{ and \{ and \{ \} and \{ \}Serial.begin(115200);
   lokii.connect();
}
void loop() {
 lokii.setCameraMode(L_GESTURE);
 while (true) {
   handDetectionSample();
  }
```
### <span id="page-43-0"></span>**gesturePoseDetect.ino**

This example setups LOKII-CE into posture detection mode and retrieves human posture and its attributes detected by using waitForPostureResult(True) in the blocking mode.

```
#include <lokii.h>
LOKII lokii;
inline const char * typeStr (int var) { return " int "; }
/*
// HEAD
#define ES_NOSE 0<br>#define ES L EYE 1
#define ES_L_EYE 1<br>#define ES_R_EYE 2
#define ES_R_EYE 2<br>#define ES_L_EAR 2
#define ES_L_EAR 3<br>#define ES R EAR 3
#define ES_R_EAR
// Upper body<br>#define ES L SHOULDER    5
#define ES_L_SHOULDER 5
#define ES_R_SHOULDER 6<br>#define ES_L_ELBOW 7
#define ES_L_ELBOW 7<br>#define ES_R_ELBOW 8
#define ES_R_ELBOW 8<br>#define ES_L_WRIST 9
%Wefine ES_L_WRIST 9<br>#define ES_R_WRIST 9
#define ES_R_WRIST
// bottom body
#define ES_L_HIP 11<br>#define ES_R_HIP 12
#define ES_R_HIP 12<br>#define ES_L_KNEE 13
#define ES_L_KNEE 13<br>#define ES_R_KNEE 14<br>#define ES_R_KNEE 14
#define ES_R_KNEE 14
#define ES_L_ANKLE 15
#define ES_R_ANKLE 16
\star/
volatile int poseCount;
volatile int poseX;
volatile int poseY;
volatile int poseW;
volatile int poseH;
volatile int poseLeftHandCode;
volatile int poseRightHandCode;
IntKeypointTrim poseNosePos;
String printout = "abc";
void poseDetectionSample() {
 char str1[50];
 char str2[50];
 char str3[50];
 char str4[50];
 char str5[50];
 char str6[50];
 char str7[50];
 poseCount = lokii.waitForPostureResult(true);
 if (poseCount > 0)
  \{ and \{ and \{ and \{ and \{ and \{ and \{ and \{ and \{ and \{ and \{ and \{ and \{ and \{ and \{ and \{ and \{ and \{ and \{ and \{ and \{ and \{ and \{ and \{ and \{ 
   for (int i = (0); i <= (poseCount - 1); i = i + (1)) {
     poseX = lokii.getPostureResult( i,POSE_XPOS);
     poseY = lokii.getPostureResult( i, POSE_YPOS);
     poseW = lokii.getPostureResult( i,POSE_WIDTH);
     poseH = lokii.getPostureResult( i, POSE HEIGHT);
     poseLeftHandCode = lokii.getPostureResult( i,POSE_LEFTHANDCODE);
     poseRightHandCode = lokii.getPostureResult( i, POSE_RIGHTHANDCODE);<br>poseNosePos = lokii.getPostureFeatures( i, ES NOSE);
     poseNosePos = lokii.getPostureFeatures( i, ES_NOSE);
     sprintf(str1, "pose[%d] x = %d", i , poseX);
     sprintf(str2, "pose[%d] y = %d", i, poseY);
     sprintf(str3, "pose[%d] width = %d", i , poseW);
     sprintf(str4, "pose[%d] height = %d", i , poseH);
     sprintf(str5, "pose[%d] LH Code = %d", i , poseLeftHandCode);
     sprintf(str6, "pose[%d] RH Code = %d", i , poseRightHandCode);
     sprintf(str7, "NoseX = %d NoseY %d", poseNosePos.x, poseNosePos.y);
     Serial.println(str1);
     Serial.println(str2);
     Serial.println(str3);
     Serial.println(str4);
     Serial.println(str5);
```

```
Serial.println(str6);<br>Serial.println(str7);
    Serial.println(str7);
    sprintf(str7, "%d,%d,", poseNosePos.x, poseNosePos.y);
    printout += String(str7);
   if (i == 0)\{ and \{ and \{ and \{ \} and \{ \}lokii.lcdPrint(str1, 2);
    lokii.lcdPrint(str2, 3);
     lokii.lcdPrint(str3, 4);
     lokii.lcdPrint(str4, 5);
     lokii.lcdPrint(str5, 6);
     lokii.lcdPrint(str6, 7);
     lokii.lcdPrint(str7, 8);
    }
   else<br>{
    \{ and \{ and \{ and \{ \} and \{ \}lokii.lcdPrint(str1, 9);
     lokii.lcdPrintAll(str2, str3, str4, str5, str6);
    }
   }
 }
 else
 \{ and \{ and \{ and \{ and \{ and \{ and \{ and \{ and \{ and \{ and \{ and \{ and \{ and \{ and \{ and \{ and \{ and \{ and \{ and \{ and \{ and \{ and \{ and \{ and \{ 
   lokii.clearLCD();
 }
}
void setup() {
 Serial.begin(115200);
 lokii.connect();
void loop() {
void loop() {
 lokii.setCameraMode(L_POSTURE);
while (true) {
 poseDetectionSample();
 }
}
```